# oder kleine [Update], revisited

Hirse

# **Recorder**

 $\leftarrow$ 

#### Dateneinstellungen

#### Daten aus unterschiedlichen Quellen

Informationen über Ihre Aktivitäten auf diesem Dienst können zur Unterstützung der in diesem Rahmenwerk erläuterten Zwecke mit anderen...

#### Details anzeigen

## Verknüpfung verschiedener Endgeräte 7

Zur Unterstützung der in diesem Rahmenwerk erläuterten Zwecke kann ermittelt werden, ob es wahrscheinlich ist, dass Ihr Endgerät mit anderen...

#### Details anzeigen

## Identifikation von Endgeräten anhand automatisch übermittelter Informationen

Ihr Endgerät kann zur Unterstützung der in diesem Rahmenwerk erläuterten Zwecke mithilfe von Informationen unterschieden werden, die es bei...

 $(2)$ 

Details anzeigen

## Auswahl bestätigen

Alle akzeptieren

Ich bin erst jetzt dazu gekommen, meine [kleine Hirse](https://www.burks.de/burksblog/2024/06/08/%e5%b0%8f%e7%b1%b3-oder-kleine-hirse) genauer anzuschauen und alles zu installieren oder auch rauszuwerfen, was für mich nötig ist. Wenn man die Sache ernst nimmt, dauert das Stunden. Sogar [einfache Aufgaben](https://www.techbone.de/xiaomi/hintergrund-andern) kriegt man nicht spontan hin, sondern nur mit Herumfummeln. Ich kann mir nicht vorstellen, dass "normale" Handy-Nutzer dazu Zeit und Lust haben. Zum Glück bin ich nicht normal. Ich lesen sogar überflüssige und nichtssagende [Bedienungsanleitungen](https://www.bedienungsanleitu.ng/xiaomi/13t-pro/anleitung?p=2).

Die Conclusio ist natürlich, dass Smartphones nicht wirklich sicher sein können, außer man benutzt teure [Spezialmodelle](https://shop.nitrokey.com/de/shop?&search=nitrophone) [Jan, ihr könntet die Werbung mal ein bisschen variieren!], sondern Datenschleudern bleiben, von denen man nicht wirklich weiß, was sie tun.

Die Hakelei [fing bei Keepass an](https://forum.ubuntuusers.de/topic/keypass-mit-android-synchronisieren/2/): "Ungültiger zusammengesetzter Schlüssel". Das Übliche halt – Beamen von [komischen Dateien](https://keepass.info/help/kb/kdbx.html) zwischen verschiedenen Betriebssystemen ist nichts für Anfänger. Ich werde zuhause, falls ich in den nächsten Tagen eine halbe Stunde Zeit finde, was unwahrscheinlich ist, den Hauptrechner direkt an das Smartphone anschließen. Eigentlich müsste ich auch noch einen [EDS-Container anlegen](https://sovworks.com/eds/). Das spare ich mir für lange Winterabende auf.

Das [Xiaomi 13T Pro](https://www.mi.com/de/product/xiaomi-13t-pro-leica/) hat alle Apps, die ich schon besaß, brav kopiert. Nur [F-Droid](https://f-droid.org/) und die damit verbundenen Open-Source-Apps musste ich händisch nachinstallieren. Auch die hier schon empfohlenen [SHOKZ OpenFit True Wireless Earbuds](https://www.burks.de/burksblog/2024/03/03/offenes-ohr-erlebnis) wurden sofort erkannt. Signal hingegen wollte zum Beispiel die Daten vom alten Gerät nicht übertragen.

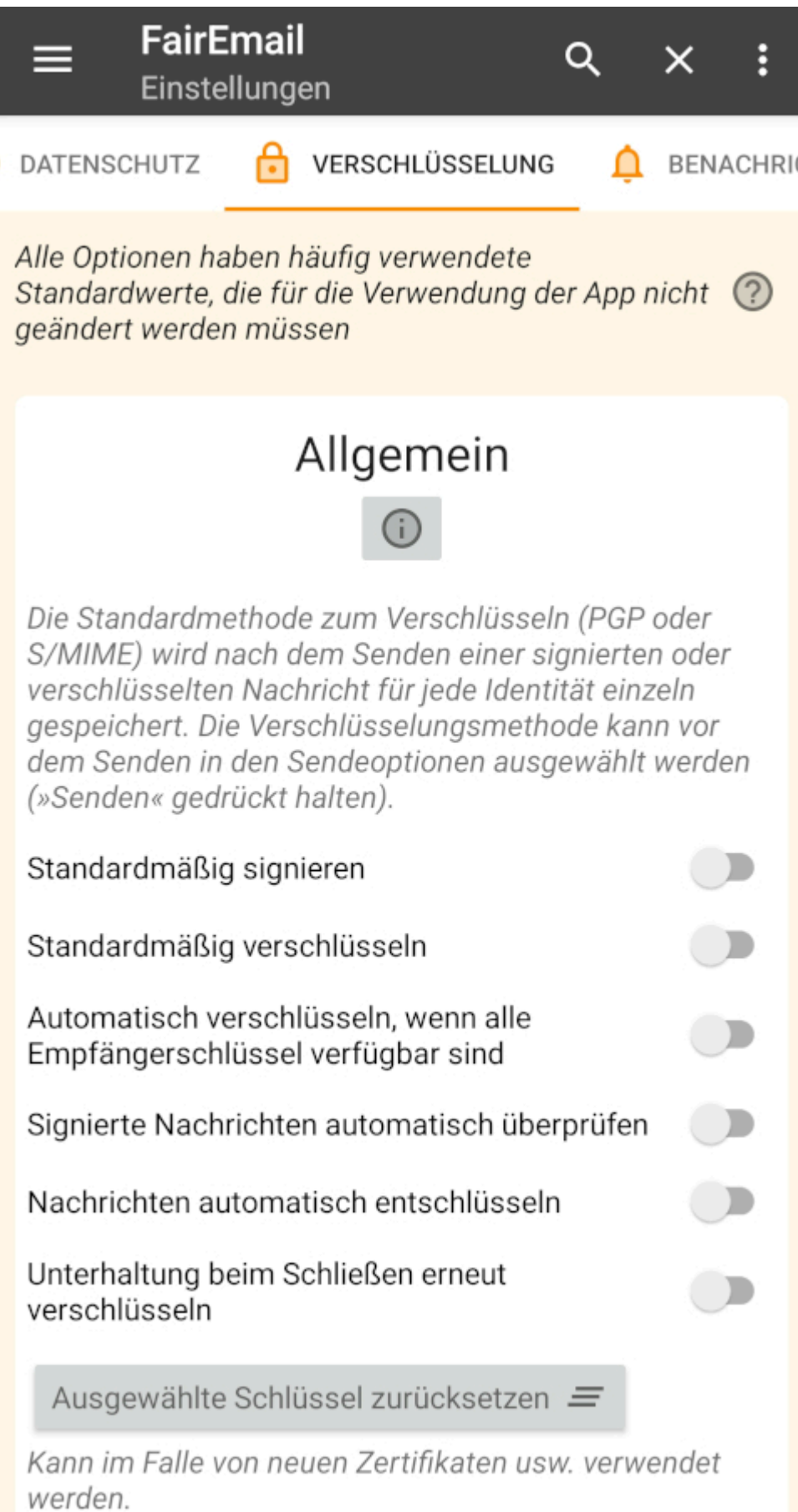

ChatGPT schreibt einen halben Roman als Antwort auf die Frage: "Wenn ich auf einem Handy der Marke Xiaomi 13t das E-Mail-

Programm FairEmail benutze und die App OpenKeychain, wie gehe ich am besten vor, wenn ich ein schon vorhandenes PGP-Schlüsselpaar importieren will und es in einem Dateiordner von Android speichern will, auf den keine anderen Apps Zugriff haben soll?"

Aber dort ist nichts, was ich nicht schon wüsste, zum Beispiel:

#### **Speicherort für das Schlüsselpaar festlegen:**

*Um die Datei in einem sicheren Ordner zu speichern, der für andere Apps nicht zugänglich ist, können Sie den internen Speicher Ihres Telefons verwenden.*

*Eine Möglichkeit ist, die Datei in den internen Speicher zu verschieben und sicherzustellen, dass sie nicht im öffentlichen Download-Ordner verbleibt.*

*Sie können auch einen spezifischen Ordner erstellen und diesen mit geeigneten Zugriffsrechten versehen.*

#### **Zugriffsrechte Einschränken:**

*Um sicherzustellen, dass keine anderen Apps auf Ihren Schlüssel zugreifen können, überprüfen Sie die App-Berechtigungen auf Ihrem Xiaomi-Gerät.*

*Gehen Sie zu "Einstellungen" > "Apps" > "App-Berechtigungen" und stellen Sie sicher, dass nur OpenKeychain und FairEmail die notwendigen Berechtigungen haben.*

*Erwägen Sie, die Datei mit Ihrem Schlüsselpaar in einem spezifischen Ordner zu speichern, der versteckt ist oder für andere Apps nicht zugänglich gemacht wird.*

Sobald die [Hülle](https://www.amazon.de/dp/B0CP2B8FV9//ref=nosim?tag=burkhardschroder) von der Großbourgeoisie wird geschickt worden sein (das seltene [Futur II!](https://de.wikipedia.org/wiki/Futur#Futur_II)), werde ich dann auch die Sim-Karte von alt nach neu teleportieren hinüberdröseln.

# Datensicherheit

Was die Sicherheit angeht, solltest du als Erstes verstehen, wie Entwickler deine Daten erheben und weitergeben. Die Datenschutz- und Sicherheitspraktiken können je nach deiner Verwendung, deiner Region und deinem Alter varijeren. Diese Informationen wurden vom Entwickler zur Verfügung gestellt und können jederzeit von ihm geändert werden.

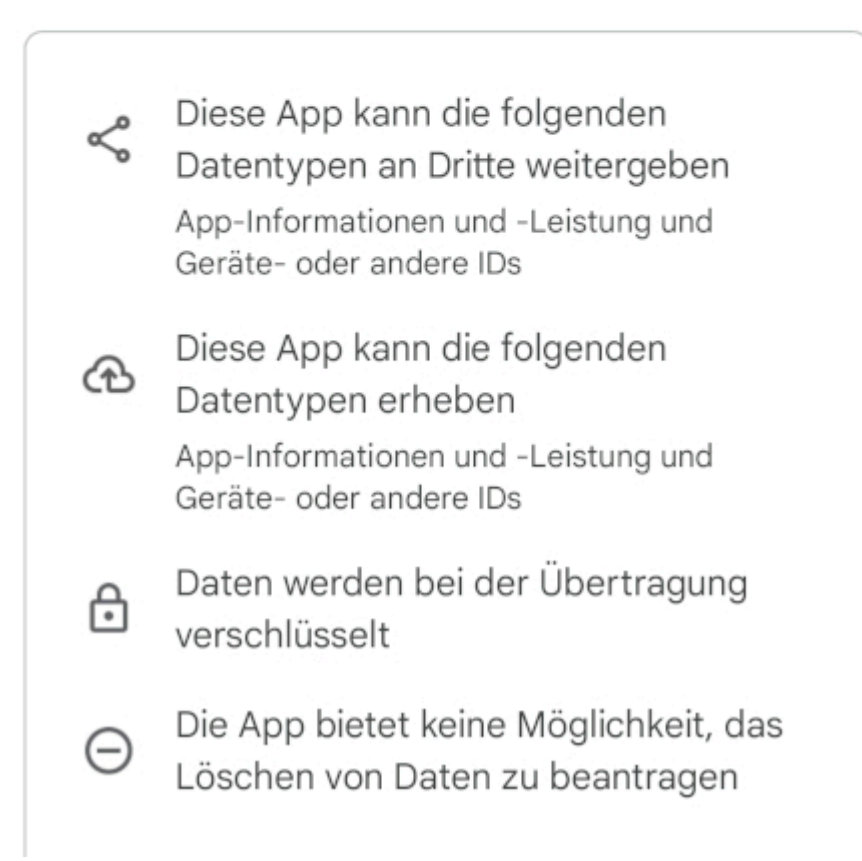

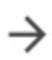